#### **ScheduleMeetingDialog.java**

59 $60$ 

61 \*62 \*

63 \*

64 \*

65 \*

66 \*

67

7071

72 \*73 \*

74

78

 $80$ 

8384

85 \*

88

90 \*

93

95 \*

98

100 \*

103 }104

106 107

108 \*

109

Loading vc-cvs... <sup>1</sup> package caltool.schedule\_ui;  $\mathcal{D}$  <sup>3</sup> import caltool.schedule.\*; <sup>4</sup> import caltool.caltool\_ui.\*; <sup>5</sup> import mvp.\*; <sup>6</sup> import javax.swing.\*; <sup>7</sup> import java.awt.\*; <sup>8</sup> import java.awt.event.\*; 9 10 /\*\*\*\*11 \* Class ScheduleMeetingDialog provides a view of Meeting as an input to the 12 \*13 \* meeting-scheduling methods listMeetingTimes, setMeetingOptions, and 14 confirmMeeting. ScheduleMeetingDialog extends ScheduleAppointmentDialog, 15 \* since the two dialogs have much in common. (This is to be expected given 16 \* that the Meeting model class is an extension of the Appointment model 17 \* class.) The differences between the meeting and appointment dialogs are as 18 \*\* follows:<br>\* 19 \* <ul><li> 20 \* The Start Date row is replaced with two rows for earliest and latest 21 \*\* possible dates. 22 \* $\star$   $\sim$   $\frac{1}{2}$   $\sim$   $\frac{1}{2}$   $\sim$   $\frac{1}{2}$   $\sim$   $\frac{1}{2}$   $\sim$   $\frac{1}{2}$   $\sim$   $\frac{1}{2}$   $\sim$   $\frac{1}{2}$   $\sim$   $\frac{1}{2}$   $\sim$   $\frac{1}{2}$   $\sim$   $\frac{1}{2}$   $\sim$   $\frac{1}{2}$   $\sim$   $\frac{1}{2}$   $\sim$   $\frac{1}{2}$   $\sim$   $\frac{1}{2}$   $\sim$  23 \* The label on the End Date text field is changed to 'Earliest End Date'. 24 \* </li><li> 25 \* There is a 'Latest End Date' row below the 'Earliest End Date' row.  $26 *$  $\star$   $\sim$   $\frac{1}{1}$   $\sim$   $\frac{1}{1}$   $\sim$   $\frac{1}{1}$   $\sim$   $\frac{1}{1}$   $\sim$   $\frac{1}{1}$   $\sim$   $\frac{1}{1}$   $\sim$   $\frac{1}{1}$   $\sim$   $\frac{1}{1}$   $\sim$   $\frac{1}{1}$   $\sim$   $\frac{1}{1}$   $\sim$   $\frac{1}{1}$   $\sim$   $\frac{1}{1}$   $\sim$   $\frac{1}{1}$   $\sim$   $\frac{1}{1}$   $\sim$  27 \*\* The configuration of the Recurring row has a monthly Details button 28 \* instead of the days-of-the-week checkboxes. 29 \* </li><li> 30 \* There is an Attendees text area between the Remind row and the Details 31 \* text area. 32 \* $\star$   $\sim$   $\frac{1}{2}$   $\sim$   $\frac{1}{2}$   $\sim$   $\frac{1}{2}$   $\sim$   $\frac{1}{2}$   $\sim$   $\frac{1}{2}$   $\sim$   $\frac{1}{2}$   $\sim$   $\frac{1}{2}$   $\sim$   $\frac{1}{2}$   $\sim$   $\frac{1}{2}$   $\sim$   $\frac{1}{2}$   $\sim$   $\frac{1}{2}$   $\sim$   $\frac{1}{2}$   $\sim$   $\frac{1}{2}$   $\sim$   $\frac{1}{2}$   $\sim$  33 \* There is a Minutes row below Details. 34 \* </li><li> 35 \* The buttons at the bottom of the dialog have 'List Times' and 'Options' 36 \*\* instead of 'OK'. 37 \* $\star$   $\sim$   $\frac{1}{2}$   $\sim$   $\frac{1}{2}$   $\sim$   $\frac{1}{2}$   $\sim$   $\frac{1}{2}$   $\sim$   $\frac{1}{2}$   $\sim$   $\frac{1}{2}$   $\sim$   $\frac{1}{2}$   $\sim$   $\frac{1}{2}$   $\sim$   $\frac{1}{2}$   $\sim$   $\frac{1}{2}$   $\sim$   $\frac{1}{2}$   $\sim$   $\frac{1}{2}$   $\sim$   $\frac{1}{2}$   $\sim$   $\frac{1}{2}$   $\sim$  38 \* The companion model for ScheduleAppointmentDialog is the <a href= 39 \* "../schedule/Schedule.html"> Schedule </a> class, since Schedule has the 40 \* methods that are invoked from the action listeners attached to the 'List 41 \* Times' and 'Options' buttons. See <a href= 42 \* "ListMeetingTimesButtonListener.html"> ListMeetingTimesButtonListener </a> 43 \* and <a href= "MeetingOptionsButtonListener.html"> 44 \* MeetingOptionsButtonListener </a> for details of how the appropriate 45 \*\* Schedule methods are invoked. 46 \*\* <br>\* The additional design comments in the definition of <a href=  $\text{S}^{\text{p}}$ 47 \*48 \* ScheduleAppointmentDialog.html> ScheduleAppointmentDialog </a> are also 49 \*\* relevant here. 50 \* $\star$  / 51 \*/5253 53 public class ScheduleMeetingDialog extends ScheduleAppointmentDialog { 5455

55 public ScheduleMeetingDialog(Screen screen, Schedule schedule,

56 CalendarToolUI calToolUI) { 57 super(screen, schedule, calToolUI); 58 } $7 * *$  Compose this in six parts: (1) a top part consisting of the title, possible (start) dates, end dates, start times, and duration components; (2) a part consisting of recurring info components; (3) a middle part  $*$  with category, location, security, and priority; (4) reminder info components; (5) a bottom part with attendees, details, and minutes components; (6) the button row consisting of the 'OK', 'Clear', and 'Cancel' buttons. 68 \*/ 69 public Component compose() {  $/$ \* \* Add a JPanel to this' window, which was created in the parent class' constructor. JPanel is the standard background container for \* holding Swing components. 75 \*/ 76 panel <sup>=</sup> new JPanel(); 77 window.add(panel); 79 /\*\* Set the layout style of the panel to be a vertical box. 81  $*$ / 82 panel.setLayout(new BoxLayout(panel, BoxLayout.Y\_AXIS));  $/ *$  Compose the content rows. 86 \*/ 87 composeRows(); 89 /\*\* Set the window titlebar. 91 \*/ 92 window.setTitle("Schedule <sup>a</sup> Meeting"); 94 /\* Call JFrame.pack to have Java size up the window properly. 96 \*/ 97 window.pack(); 99 /\*\* Return the window to the caller. 101 \*/ 102 return window; 105 /\*\* Compose each of the rows and add to the vertically laid out panel.  $*$  Put some around spacing between each row, in the form of a vertical \* strut.<br>\*/ 110 protected void composeRows() { 111 panel.add(Box.createVerticalStrut(15));

# **ScheduleMeetingDialog.java**

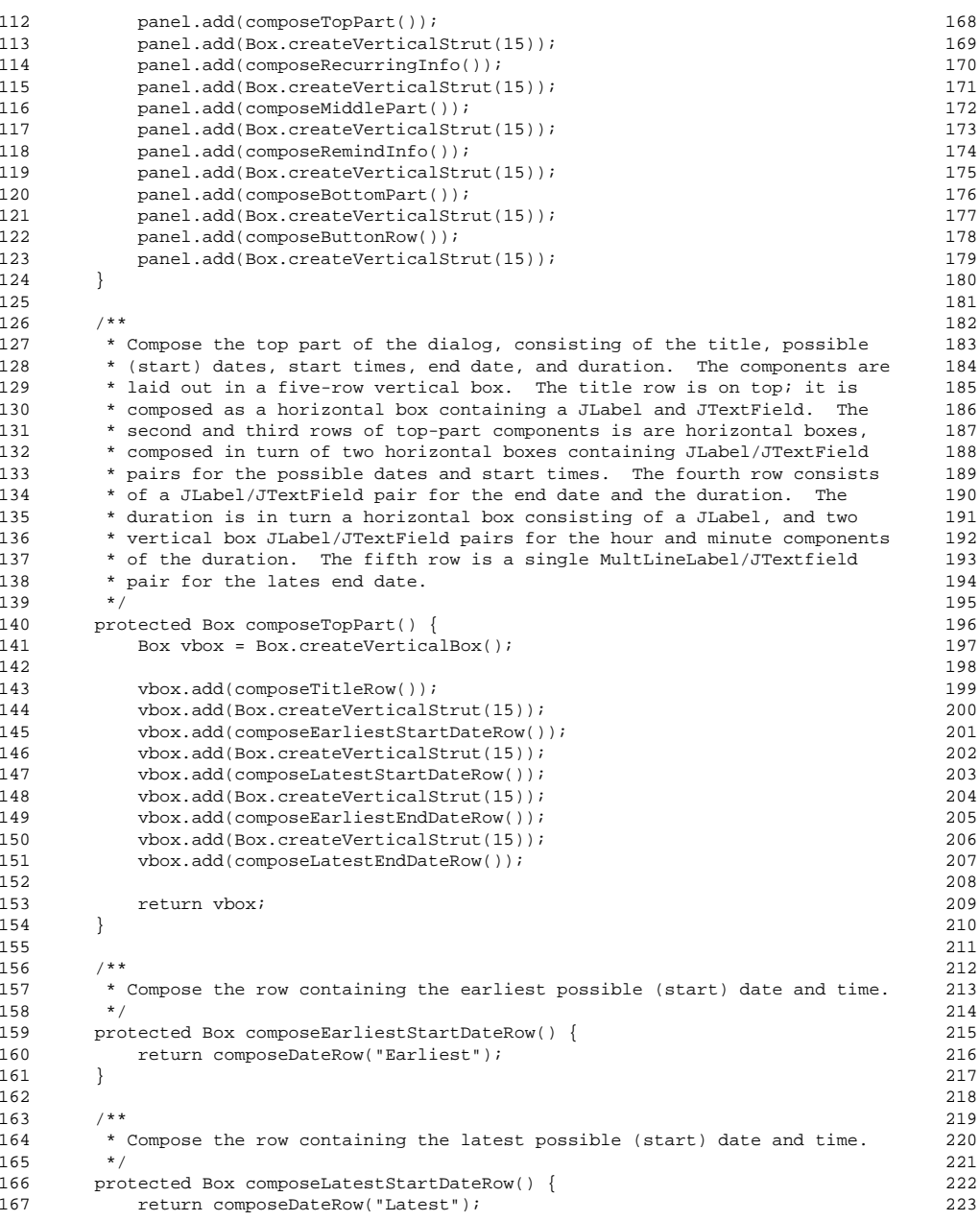

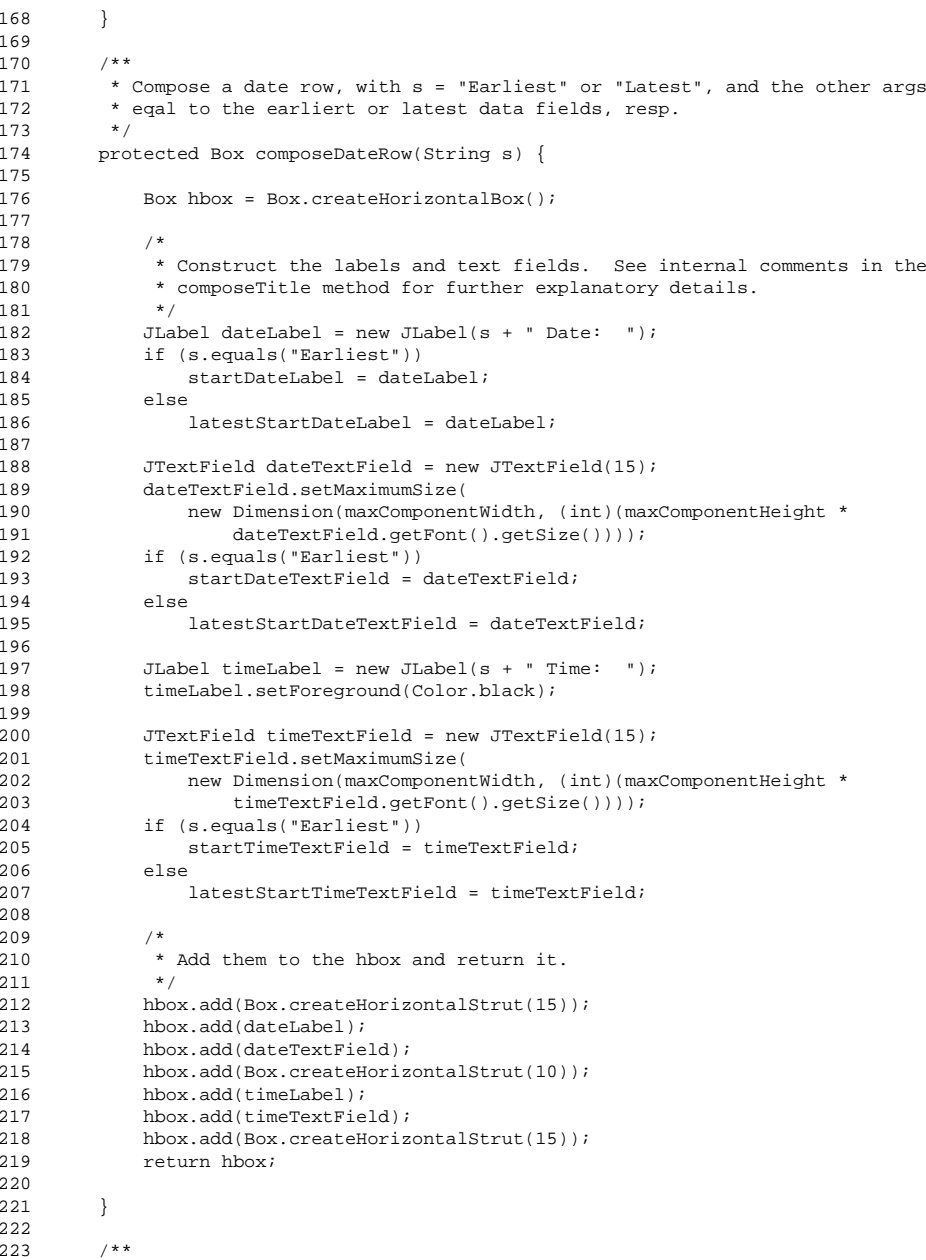

### $\mathbf{a}$  Page 2

### **ScheduleMeetingDialog.java**

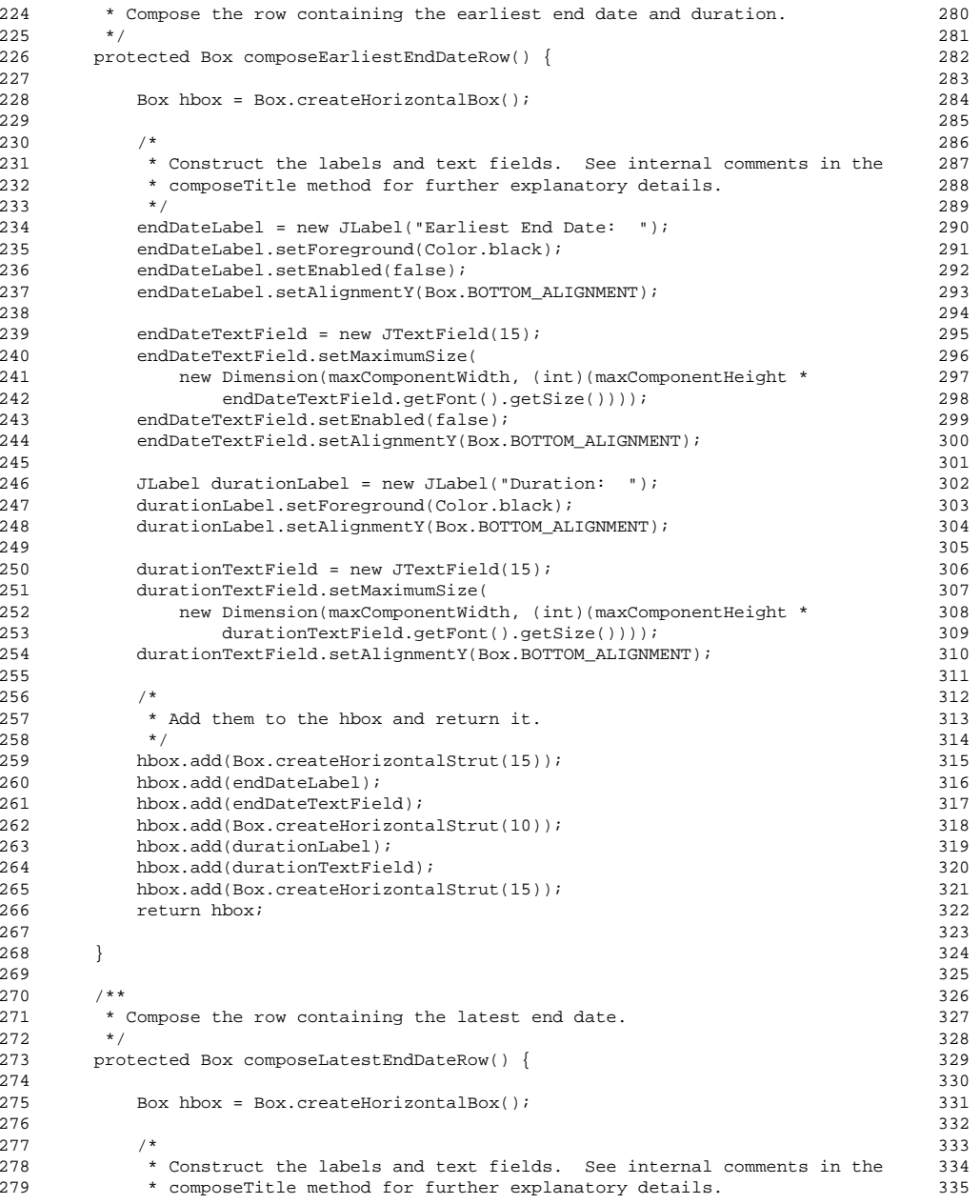

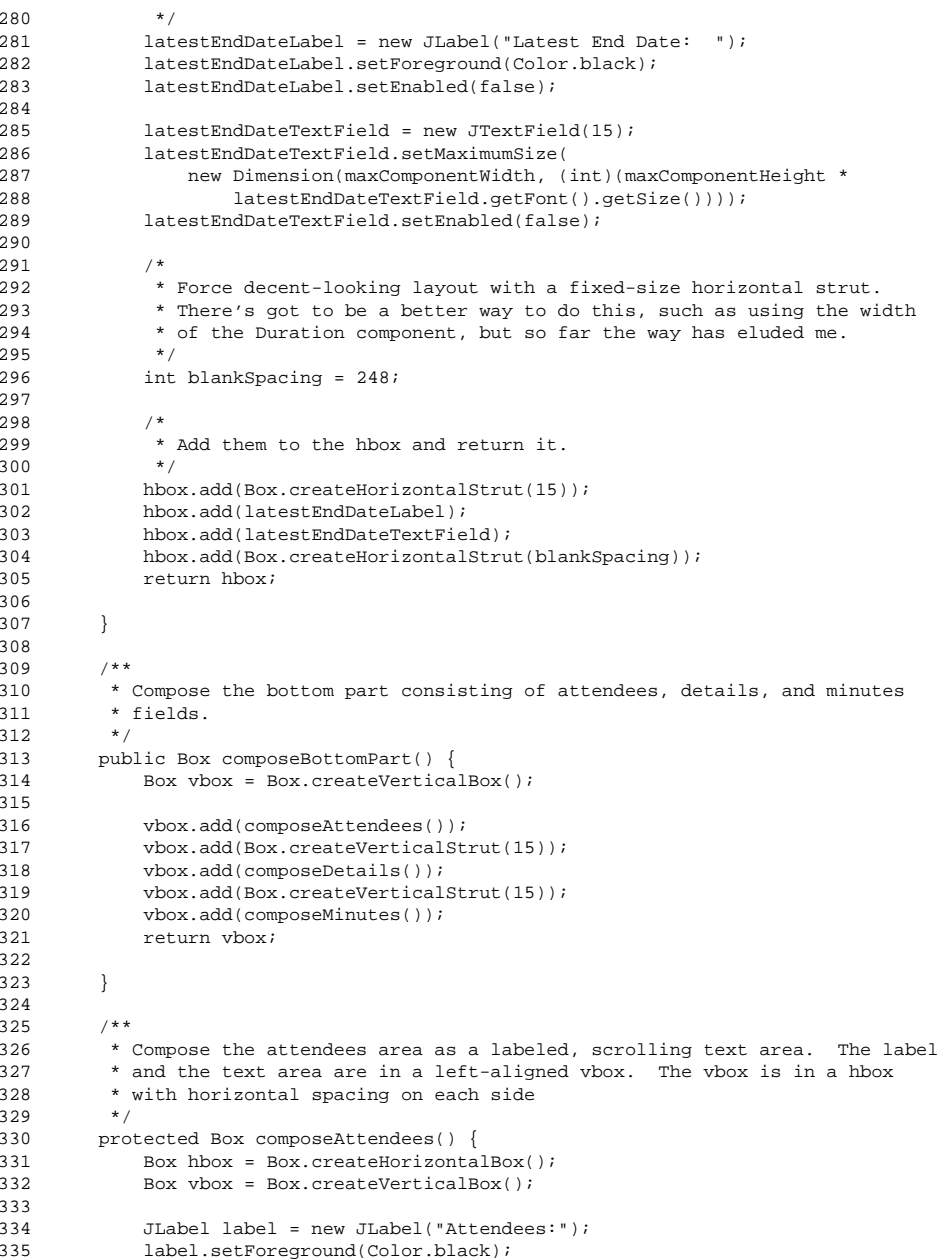

## **ScheduleMeetingDialog.java**

392

393

395 \*

396

398

399400

 $401$ 

402403

 $404$ 

405

412

413

420 \*

421

429

430

432433

435 \*

436 \*

437 \*

438 \*

439 \*

440 441

442

### $\mathbf{a}$  Page 4

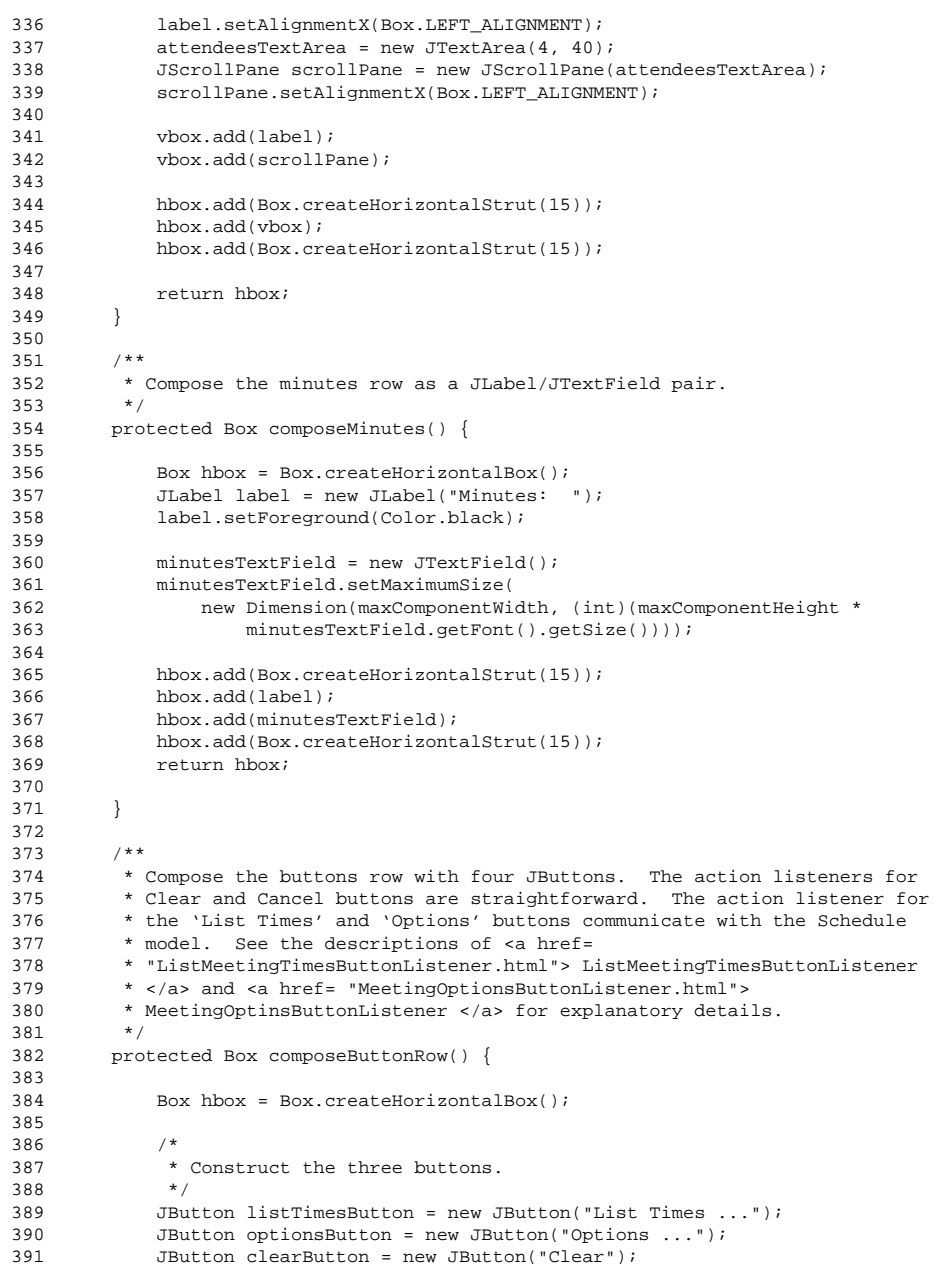

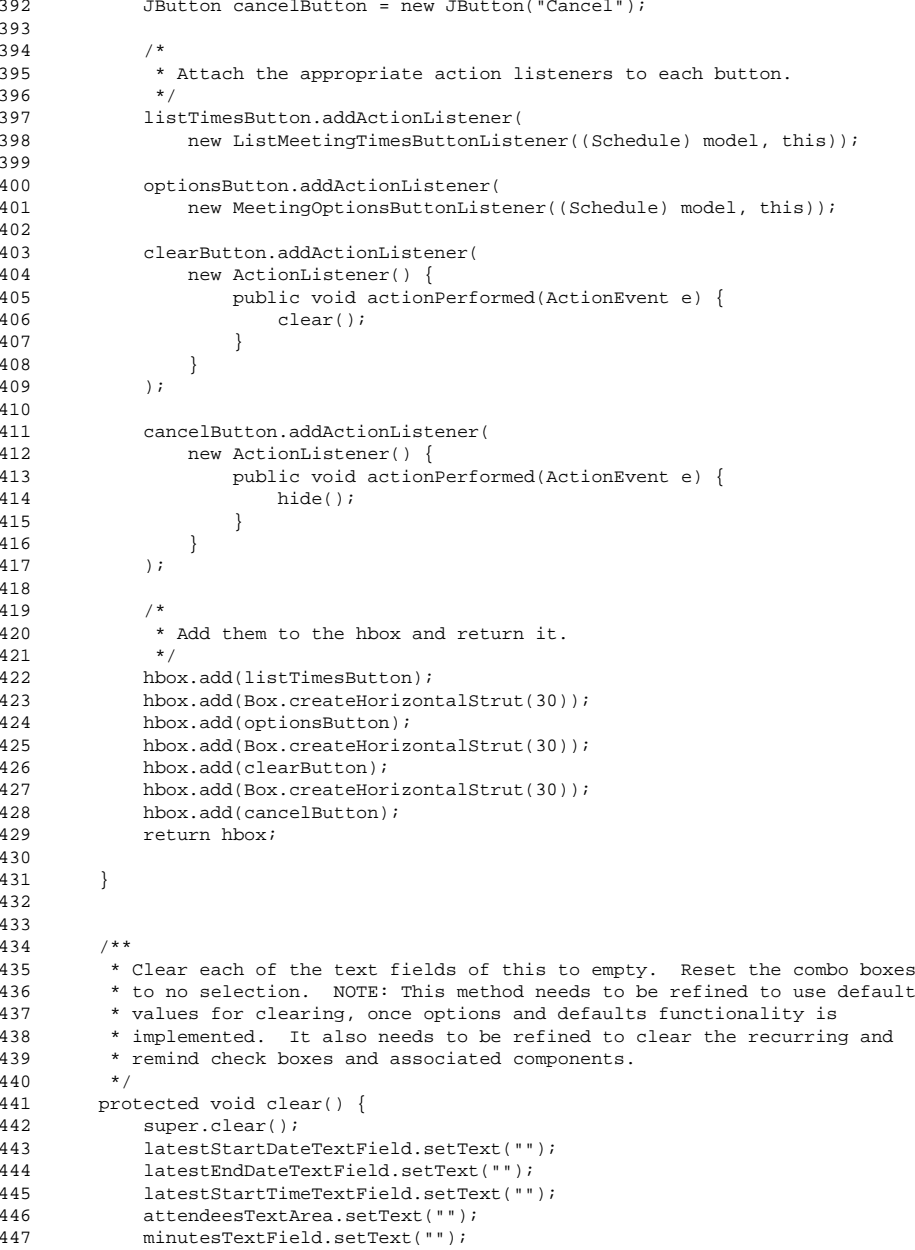

# **ScheduleMeetingDialog.java**

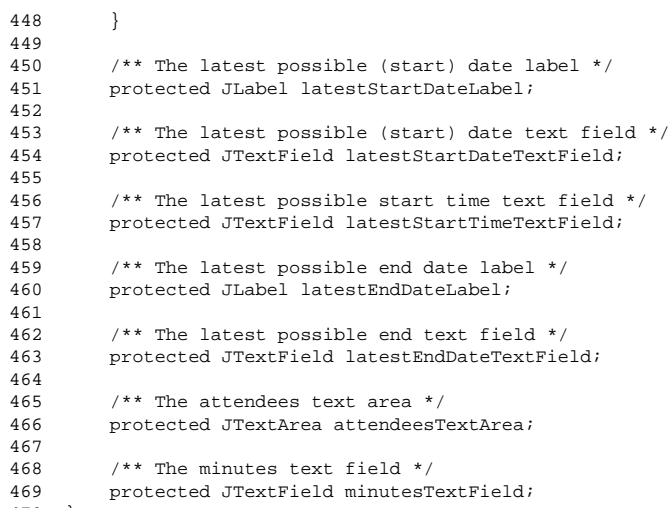

470 }